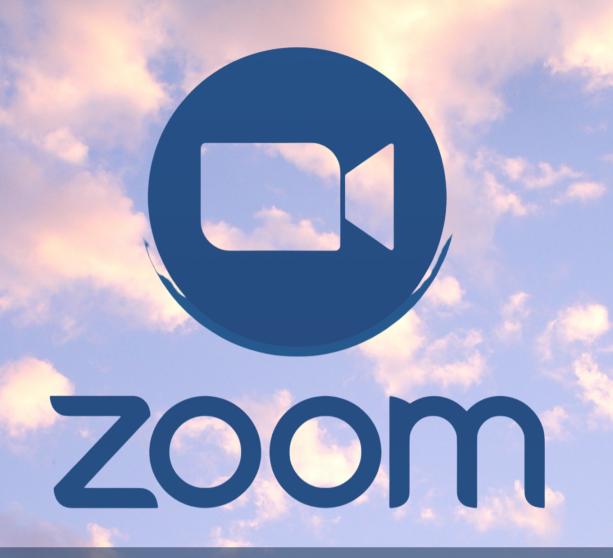

PATIENT EMPOWERMENT NETWORK

## ZOOM TROUBLESHOOTING

Having Issues With Your Zoom Meeting?

Here are some tips that may help.

## **How to Join** a Zoom Meeting

You can join a meeting by clicking the link given to you OR Go to zoom.us/join and input the meeting ID

## **How to Join Audio**

- When the meeting opens, click "Join with **Computer Audio**"
- Go to audio settings for your device and ensure that Zoom has access to audio

## My Video is not Working

- Ensure that all other apps that use the camera are closed
- Close Zoom and rejoin the meeting
- Go into your settings and ensure that Zoom has permission to use the camera.

**For More Information:** 

**CLICK HERE** 

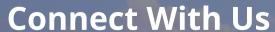

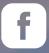

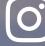

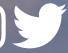

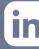

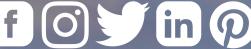

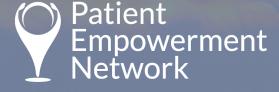